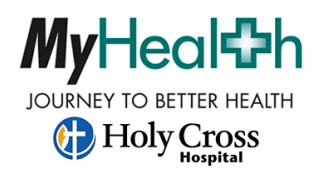

For Help, call the portal phone line at 954-229-8746

## **How to Self-Enroll in the Holy Cross MyHealth Patient Portal**

## Go to: <https://hcfl.patient.trinity-health.org/>

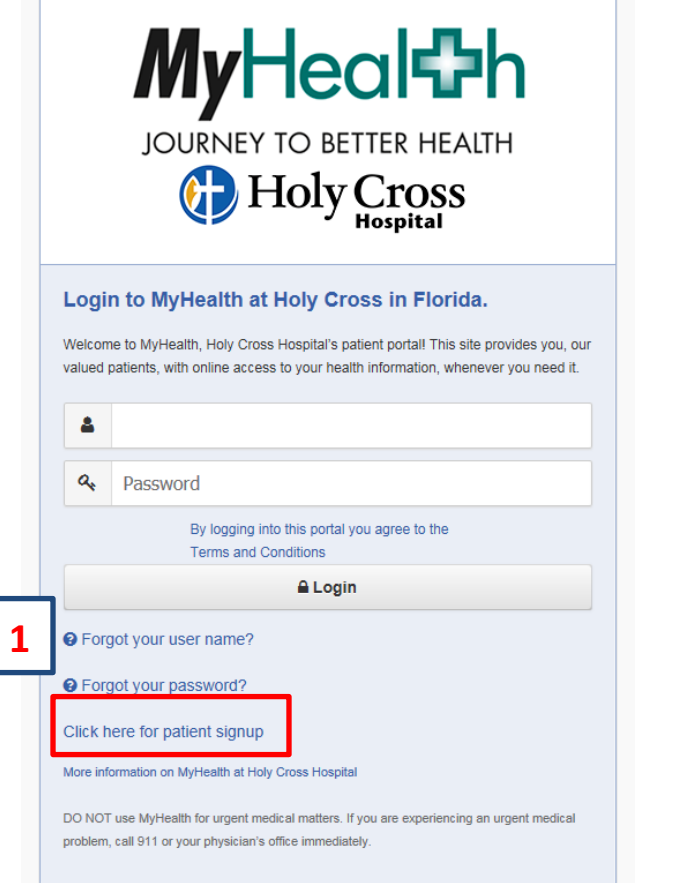

3-Create your **User Name.** Choose either your email address (best choice) or text capable cell phone from the list to receive an activation code for setup. Select: **Create User and Send Activation Code**. Once you receive the code to your email or text, continue to follow the directions for signup.

1-Select: **Click here for patient signup**. 2-Enter the required information of First Name, Last Name, and Date of Birth (mm/dd/yyyy) Select: **Determine Eligibility.**

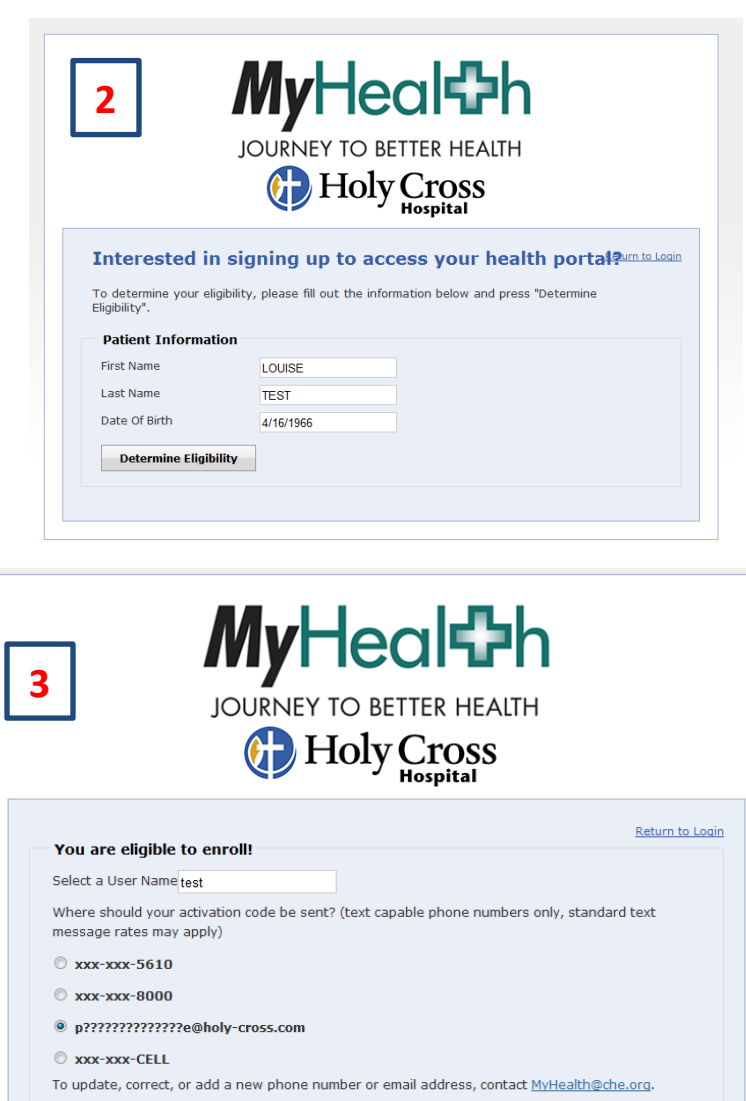

**Create User and Send Activation Code**